# **MSP11**

**Multi-Function DSP System Processor** 

**Operation Manual** 

print update September 7, 2005

# **Q: What is this 'Leveler' inside the MSP11 & MSP22e?**

The Leveler function, in the Gain Manager section of an MSP11 or MSP22e, is an automatic gain control (AGC). This means that the Leveler automatically adjusts volume levels up or down to compensate for signals that are softer or louder than normal.

# **Q: What can this 'Leveler' do for me and my customer?**

The two most common applications for the Leveler are to control music sources which have been recorded at different levels, and to control different levels of speech caused by the person(s) speaking and/or their varying distances from the microphones.

Example #1: A background music system utilizing a CD player as the primary source. Since CDs can be recorded at different levels, the volume from one CD to another can vary significantly. In the background music system it is desirable for the music to maintain a consistent level. A Limiter or Compressor could be employed, but they would only squash the dynamics, and diminish the quality of the music signal. A Leveler, on the other hand, actually controls the overall level of the signal, without adversely affecting the dynamics of the signal itself. Therefore, a Leveler can be used to provide a constant volume from the system, regardless of varying CD levels. This is also true for systems with a variety of music sources (i.e...cassette, tuner, etc.).

Example #2: A courtroom with multiple microphones for the participants. Since an attorney might get aggressive (loud) and, alternately, a witness may become timid (soft), the volume from one participant to another can vary significantly. In the courtroom system it is desirable for all participants to be heard clearly. A Limiter or Compressor could be employed, but they would squash the dynamics, and only on signals that were louder than normal. A Leveler, on the other hand, actually increases level when signals are softer than normal and decreases level when signals are louder than normal. Therefore, a Leveler can be used to provide a constant volume from the system, regardless of varying speech levels or proximity to the microphones.

# **Q: How should I adjust this 'Leveler' to do what I want?**

- 1) Using a typical input signal, adjust the source output and the MSP11 / MSP22e input for proper levels. (The MSP11 / MSP22e software input meter should indicate occasional peaks into the yellow, but never to the red.)
- 2) Select the Gain Manager section of the MSP11 / MSP22e software.
- 3) Bypass all Gain Manager functions except the Leveler. (This allows the Gain Reduction meter to be used for setup of the Leveler specifically.)
- 4) Adjust the Leveler 'threshold' so the Gain Reduction meter indicates the desired amount of gain reduction. (The amount of gain reduction employed on 'normal' level signals equals the gain available for raising 'softer' level signals.) (Example: Play a normal level CD. Adjust for 6dB of gain reduction. CDs with lower levels can be raised as much as 6dB.) (Likewise, 'louder' signals will be lowered. The Leveler will attempt to bring softer or louder signals to the threshold level.)

*NOTE: The Gain Manager provides gain reduction even on input signals of nominal level. Therefore, all subsequent software meters will indicate the resultant lower level. This lower level can then be compensated for by increasing the input level on the next device in the system (i.e...power amplifier).* 

*CAUTION: The Gain Manager can increase gain for lower level signals. Therefore, once all of the system settings have been adjusted, temporarily bypass the Gain Manager as a test of system feedback stability. If acoustic feedback occurs, reduce the system amplifier level or use the MSP11 / MSP22e parametric equalizer to eliminate feedback nodes, before re-enabling the Gain Manager.*

#### **TABLE OF CONTENTS**

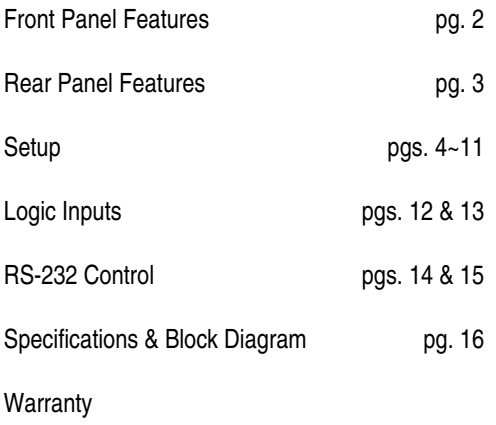

### **INTRODUCTION**

The **MSP11** Multi-function DSP System Processor combines gain management, equalization, & delay, all in a convenient and affordable single rack-space package. This DSP-based unit includes leveling, compression, limiting, & soft-gating gain functions, as well as a combination of 1/3-octave & parametric equalization functions, with additional high-pass & low-pass filters, and it provides calculation for proper distance/delay settings. The MSP11 is covered by a five-year warranty.

**MSP11** features include:

- ♦ 24-bit Digital Signal Processing (DSP) with 48kHz sampling
- ♦ single-channel gain management, equalization, & delay
- ♦ leveling, compression, limiting, & soft-gating gain functions
- ♦ combined 1/3-octave & parametric equalization (34 bands)
- ♦ high-pass & low-pass filters with variable frequency & slope
- ♦ broad delay range useful for room delay or driver alignment
- ♦ delay includes distance calculations to insure proper settings
- ♦ balanced inputs & outputs on plug-in barrier strip connectors
- ♦ no manual controls on chassis, to help prevent tampering
- ♦ controls & indicators provided by software graphic interface
- ♦ Windows® 95/98/NT/2000/XP software & cable included
- ♦ non-volatile memory presets store/recall processor settings
- ♦ remote control via RS-232 & programmable logic inputs
- ♦ incorporates **AES** recommended grounding practices
- ◆ CE marked and UL / C-UL listed power source
- ♦ covered by Biamp Systems' five-year warranty

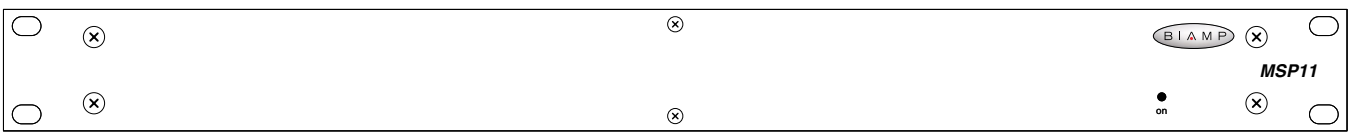

**On Indicator:** When AC power is applied to the MSP11, this red LED will light indicating power to the unit is On. When power is removed, all current settings will be stored in non-volatile memory and recalled when power is restored. *NOTE: During setup the MSP11 may instead be set to recall a special preset whenever power is restored (see Setup on pg. 9).*

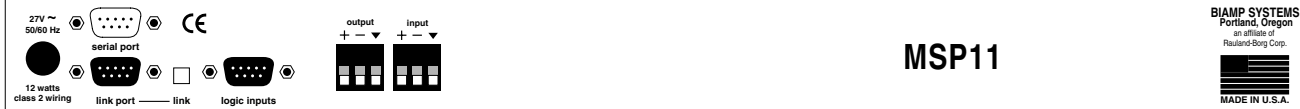

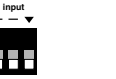

**MSP11**

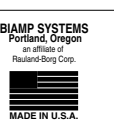

**AC Power Cord:** The power transformer provides 27 Volts AC to the MSP11, and is detachable via a 5-pin DIN connector. The MSP11 has two internal 'self-resetting' fuses (there are no user serviceable parts inside the unit). If the internal fuses blow, they will attempt to re-set after a short period. However, this may be an indication that the MSP11 requires service.

**Serial Port:** This 9-pin Sub-D (male) connector provides an RS-232 Serial Port for remote control via computer or third-party controllers (see RS-232 Control on pg. 14). The Serial Port has the following pin assignments (left-to-right & top-to-bottom): **Pin 1)** not used; **Pin 2)** Receive Data (RxD) input; **Pin 3)** Transmit Data (TxD) output; **Pin 4)** Data Terminal Ready (DTR) output; **Pin 5)** Ground; **Pin 6)** not used; **Pin 7)** Request To Send (RTS) output; **Pin 8)** not used; **Pin 9)** not used. BiampWin software and a null-modem cable are provided for programming (see Setup on pg. 3). *NOTE: The Serial Port can also transmit commands received via the Logic Inputs (see Setup on pg. 9).*

**Link Port:** This 9-pin Sub-D (female) connector provides a Link Port for RS-232 control of multiple BIAMP products (see RS-232 Control on pg. 14). The Link Port of one device simply connects to the Serial Port of the next device (and so forth). Link cables are available as an option (Biamp #909-0057-00). *NOTE: All but the final device in a system should have the Link Switch pressed in (see below)*. The Link Port has the following pin assignments (right-to-left & top-to-bottom): **Pin 1)** not used; **Pin 2)** Transmit Data (TxD) output; **Pin 3)** Receive Data (RxD) input; **Pin 4)** not used; **Pin 5)** Ground; **Pin 6)** not used; **Pin 7)** not used; **Pin 8)** not used; **Pin 9)** not used. *NOTE: The Link Port will also transmit commands received via the Logic Inputs (see Setup on pg. 9).*

**Link Switch:** The Link Switch is used when connecting multiple devices in a 'Link Port to Serial Port' configuration (see Link Port above). From the factory, the Link Switch is released (out). When connecting multiple devices, the Link Switch must be depressed (in) on all devices except the final device in the system (the device with no Link Port connection).

**Logic Inputs:** This 9-pin Sub-D (female) connector provides eight logic inputs for controlling the MSP11 via contact-closures (see Logic Inputs on pg. 12). Logic Inputs are programmed using the PC Control Software and serial cable provided with the MSP11 (see Setup on pg. 9). *NOTE: From the factory, Logic Inputs 1~8 have no pre-programmed function.* 

**Input:** This plug-in barrier strip provides the balanced analog linelevel Input to the MSP11. For balanced input, wire high to (+), low to (-), and ground to  $(\blacktriangledown)$ . For unbalanced input, wire high to (+) and ground to both  $\left(\cdot\right)$  &  $\left(\bullet\right)$ .

**Output:** This plug-in barrier strip provides the balanced analog line-level Output from the MSP11. For balanced output, wire high to  $(+)$ , low to  $(-)$ , and ground to  $(\nabla)$ . For unbalanced output, wire high to  $(+)$  and ground to  $(\nabla)$ , leaving  $(-)$  unconnected. Signal level will be reduced by 6dB when the output is unbalanced.

MSP11 parameters are all adjustable using the 'BiampWin' software and null-modem cable provided with the unit. The BiampWin software provides programs for various BIAMP products, including the MSP11. The MSP11 program includes several control screens, which are described on the following pages. Once the software is started (and Comm Port Configuration is set), the control screens are accessed via the drop-down menus at the top of the opening screen. The Main screen appears whenever an MSP11 file is opened. Gain Manager, EQ, & Delay screens are then available from the Main screen. Logic Definition, Button Definition, & Configuration Options screens are also available from the Configure MSP11 menu. The File menu provides functions such as save, open, download, etc. The Settings menu recalls the Comm Port Configuration screen. The Window menu arranges active product screens. The Help menu explains available adjustments. To install BiampWin Software: Select 'Run' from 'Start' menu, and browse to 'BiampWin' on appropriate drive. System Requirements: Windows® 95/98/NT/2000/XP with 8MB of available hard disk space (serial port required for 'on-line' operation).

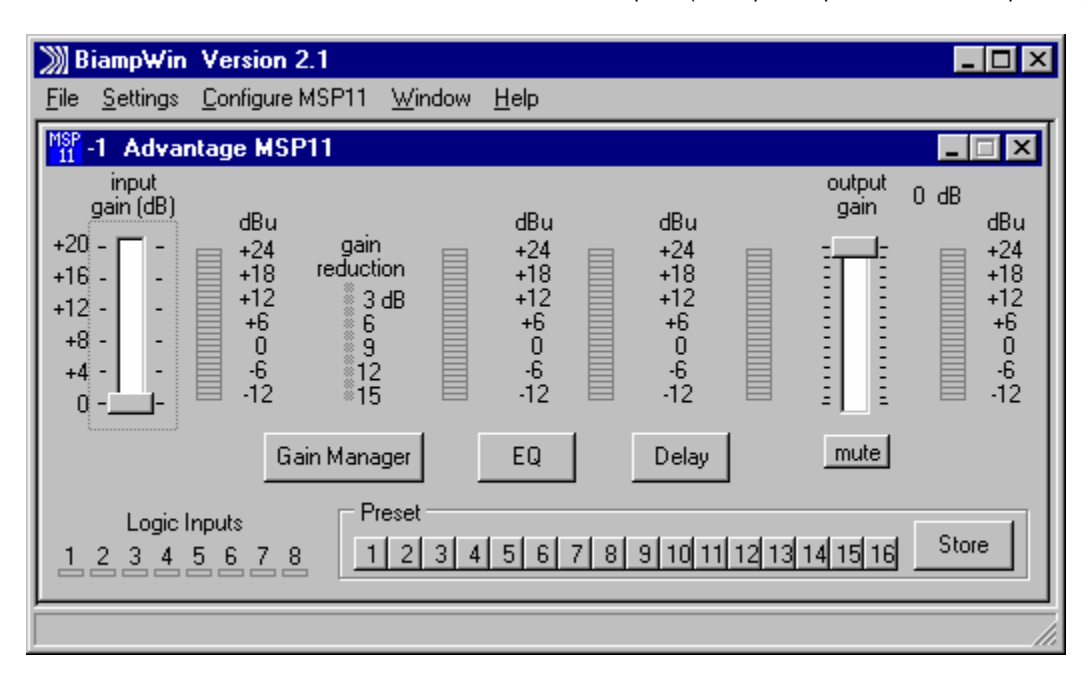

## **MAIN SCREEN**

The Main Screen is used to adjust MSP11 input/output levels, to access the processing control screens, and to store/recall Presets 1~16. Adjustments are made with the computer mouse (or keyboard). Input & output levels are adjusted by dragging the corresponding 'faders' up or down. These are the analog signal input & output circuits. 'Meters' are provided to display input/output levels at specific points along the digital signal processing path, and at the analog output. *NOTE: For best performance, adjust levels so the meters show occasional*  peaks in the yellow area, but never to the top (red). Mute will toggle the output signal on/off. Logic Inputs indicators will light whenever the respective Logic Inputs are turned on via external remote control (see Logic Inputs on pg. 12). Preset buttons recall the corresponding presets from non-volatile memory. Presets must first be created & stored by the user (no factory presets). The Store button opens a menu for storing current settings in any of the Presets 1~8. The title bar across the top of the Main screen will indicate the Device #, the custom Device Name, and the model of product being controlled. The BiampWin software can operate 'off-line' (with no product connected) by opening a 'new' file for the desired product. The Device # for 'off-line' files is assigned sequentially as a negative number.

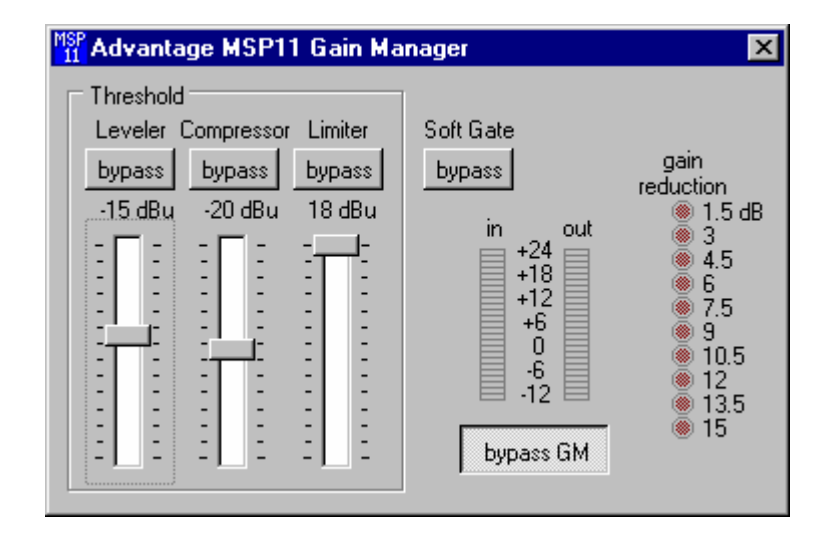

### **GAIN MANAGER SCREEN**

The Gain Manager screen is used to adjust Leveler, Compressor, Limiter & Soft Gate settings. Threshold adjusts the signal level at which the Leveler, Compressor, & Limiter functions are triggered. Therefore, these controls determine the amount and type of gain processing to be applied to the signal. The Leveler controls the long-term average signal level. If the average signal level increases, the Leveler will reduce gain to compensate. If the average signal level decreases, the Leveler will increase gain to compensate. The Compressor controls short-term peaks in signal level by providing 'soft-knee' compression, which automatically varies in ratio from 1.1:1 on signals just slightly above Threshold, to more than 10:1 at full compression. The Compressor responds to average & peak levels, working with the Leveler to maintain a constant output level. The Limiter controls short-term peaks in signal level by providing 'hard' limiting, which establishes an absolute ceiling level. The Limiter provides protection against clipping distortion, and the chance of amplifier overload or speaker damage, due to sudden transients. From the factory, the default Threshold settings will provide approximately 6dB of gain reduction on an input signal of nominal level. Bypass defeats the individual Leveler, Compressor, or Limiter functions, without changing the actual settings. Soft Gate Bypass defeats a downward expander circuit, which reduces gain 2dB for each 1dB that signal falls below threshold (-30dBu). The Soft Gate gracefully attenuates background/ambient noise during periods of silence. Bypass GM defeats all Leveler, Compressor, Limiter, & Soft Gate functions, without changing the actual settings. 'Meters' are provided to display input/output levels, as well as the amount of gain reduction, at the Gain Manager section. *NOTE: The Gain Manager provides gain reduction even on input signals of nominal level. Therefore, all subsequent meters will indicate the resultant lower level. CAUTION: The Gain Manager can increase gain for lower level signals. Therefore, after all system settings have been adjusted, temporarily bypass the Gain Manager as a test of system feedback stability. If acoustic feedback occurs, reduce the system amplifier level or use the MSP11 parametric equalizer to eliminate feedback nodes, before re-enabling the Gain Manager.* 

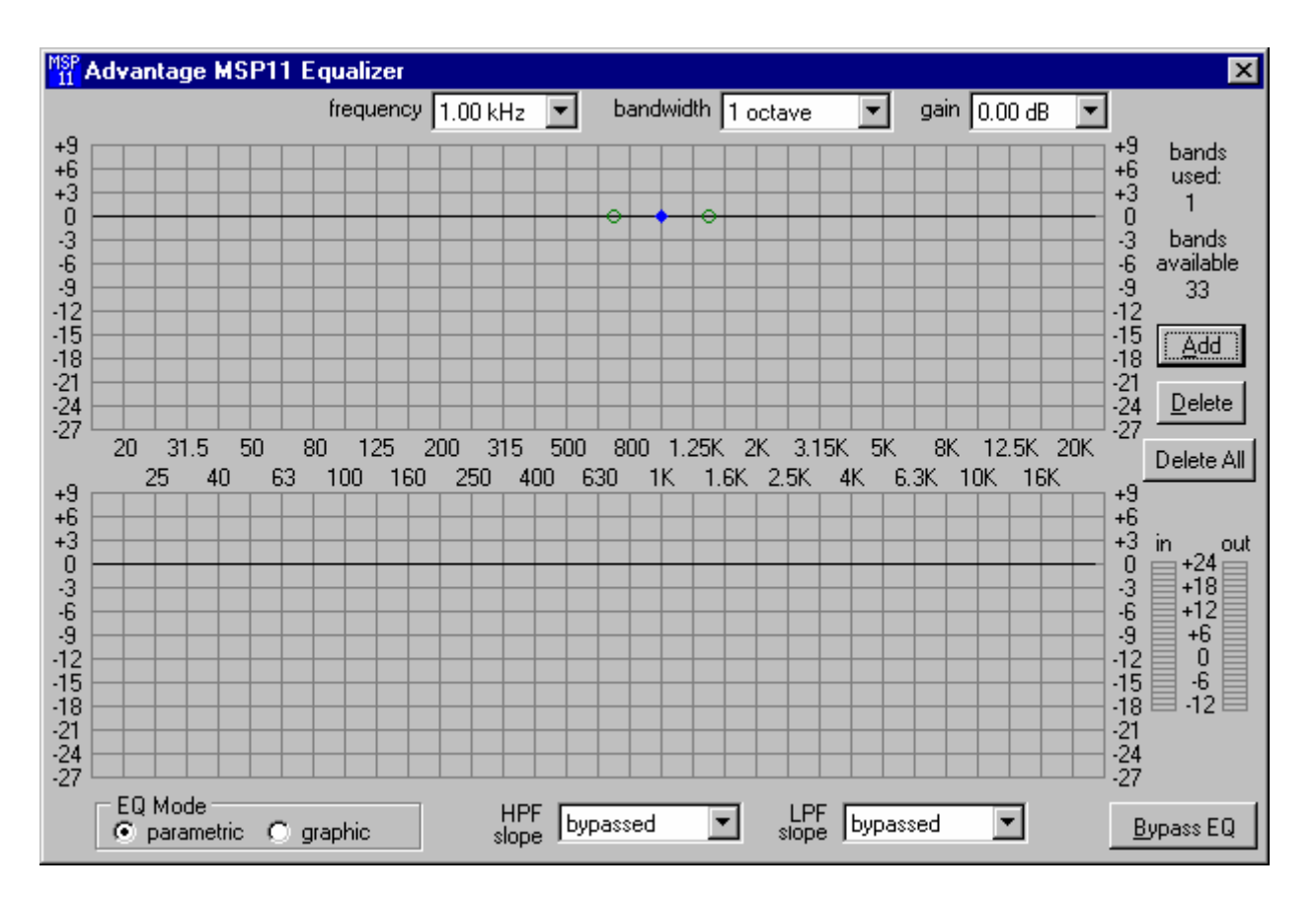

#### **PARAMETRIC EQ SCREEN**

The Parametric EQ screen is used to adjust equalization. Up to 34 bands of equalization, plus high-pass & low-pass filters, are available. *NOTE: Parametric & Graphic equalization techniques may be used simultaneously, as long as the total number of bands does not exceed 34.* Frequency selects a center frequency for the current band. Gain selects the amount of cut or boost applied at the center frequency for the current band. Bandwidth selects the range of frequencies, above & below the center frequency, which will also be affected by the current band. Frequency, Gain, & Bandwidth may also be adjusted by dragging the cursors shown inside the upper graph area. Dragging the solid dot affects both Frequency & Gain. Dragging either of the open circles will affect Bandwidth. Add advances to a new band (at 1kHz), leaving place-mark cursors for any previous bands. *NOTE: Initially, there are no parametric filter bands available for adjustment, until Add has been selected.* Delete erases the current band, and returns to the previous band. Delete All erases all parametric bands. Bands Used & Bands Available are shown above. The lower graph area shows the cumulative effect of all equalization. Right-clicking provides a menu of copy/paste functions, which allows settings of the 34 bands of equalization to be copied from one unit to another. 'Meters' are provided to display input/output levels at the EQ section. EQ Mode selects the Parametric EQ Screen or the Graphic EQ Screen (see Graphic EQ Screen on next page). HPF Slope enables a High-Pass Filter by selecting a desired slope. LPF Slope enables a Low-Pass Filter by selecting a desired slope. Once the High-Pass Filter or Low-Pass Filter is enabled, a square cursor appears in the upper graph area to allow frequency adjustment for that filter. The effect of High-Pass & Low-Pass Filters is also shown in the lower graph area*.* Bypass EQ defeats all parametric & graphic equalization filters (not HPF & LPF), without changing actual settings.

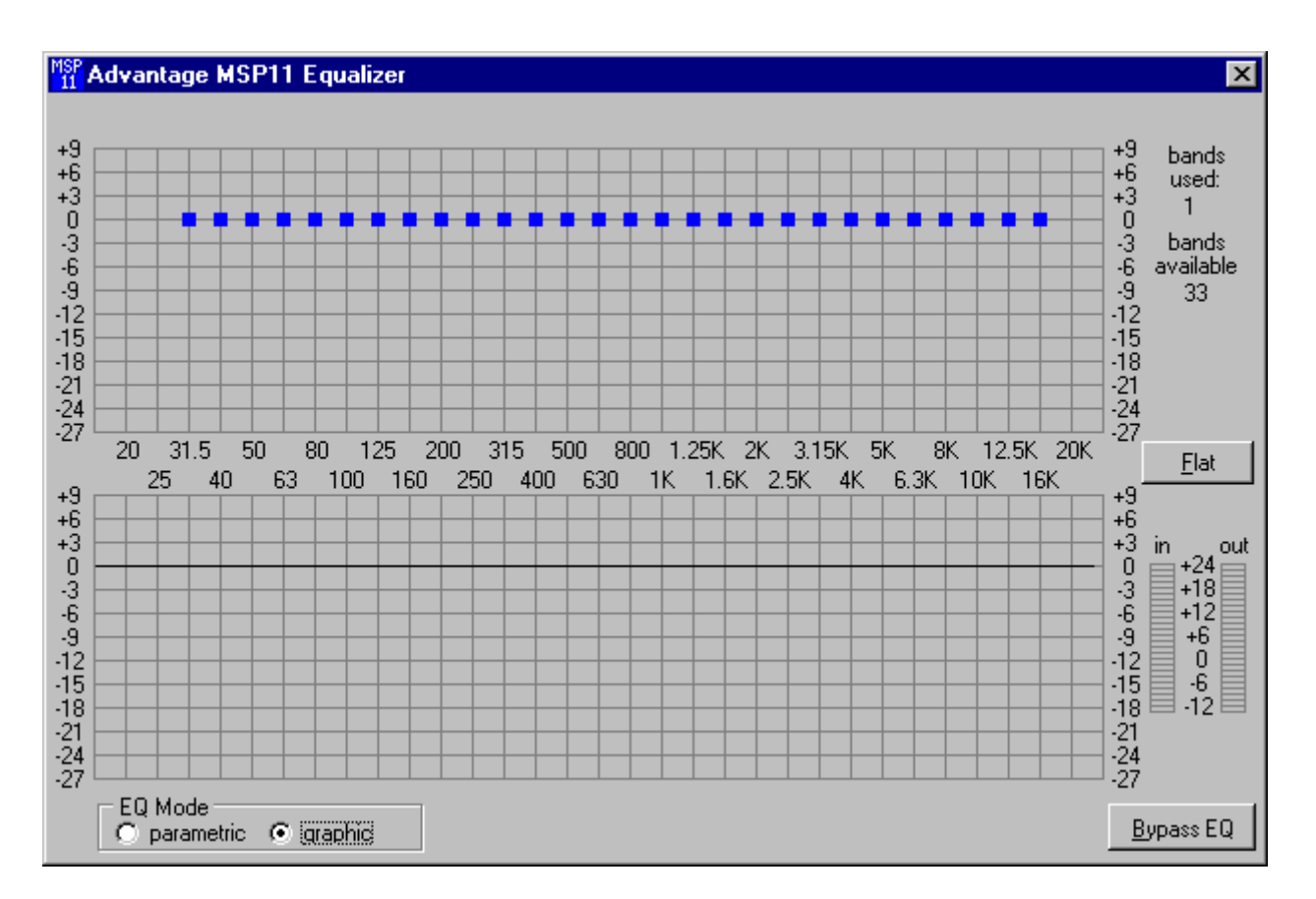

### **GRAPHIC EQ SCREEN**

The Graphic EQ screen is used to adjust equalization. Up to 34 bands of equalization, plus high-pass & low-pass filters, are available. *NOTE: Parametric & Graphic equalization techniques may be used simultaneously, as long as the total number of bands does not exceed 34.* Default operation of the Graphic EQ is 1/3-octave, 28-bands, and ISO standard center frequencies. Therefore, gain for each band can be simply adjusted by dragging the square cursors up or down inside the upper graph area. Flat erases all graphic bands, setting all faders to the center line. Right-clicking provides a menu of copy/paste functions, which allows settings of the 34 bands of equalization to be copied from one unit to another. The lower graph area shows the cumulative effect of all equalization. 'Meters' are provided to display input/output levels at the EQ section. EQ Mode selects either Parametric or Graphic equalization (see Parametric EQ Screen on previous page). Bypass EQ defeats all parametric & graphic equalization filters (not HPF & LPF), without changing actual settings.

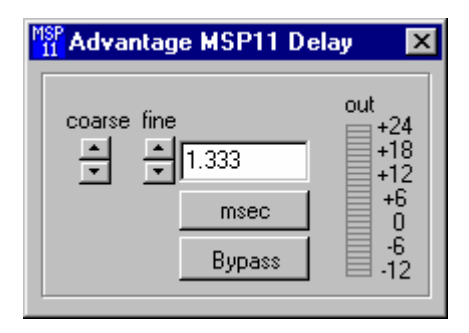

#### **DIGITAL DELAY SCREEN**

The Digital Delay screen is used to adjust delay time settings. Delay time is shown in the window, with adjacent buttons providing the up/down adjustments. Coarse buttons change the delay time in 1 milli-second increments. Fine buttons change the delay time in 21 micro-second increments. Delay time may also be entered directly into the window, but will be rounded to the nearest available setting. Msec allows delay times to instead be entered & calculated in terms of distance measurements (inches, feet, centimeters, or meters). *NOTE: Distances should be measured in terms of the difference between direct and delayed sound sources, with respect to the listener (i.e...direct source to listener = 200 feet; delayed source to listener = 20 feet; distance = 180 feet). Also, when sounds from the direct source & delayed source reach the listener at roughly the same volume level, additional delay (approximately 10~30 milliseconds) may be*  added to the calculated delay time. This added delay will produce what is known as the 'Haas Effect', which gives the listener the *impression that all sound is emanating from the direct source. This added delay should be fine-tuned by ear to achieve the desired results.* Bypass temporarily sets delay time to minimum (1.333 msec).

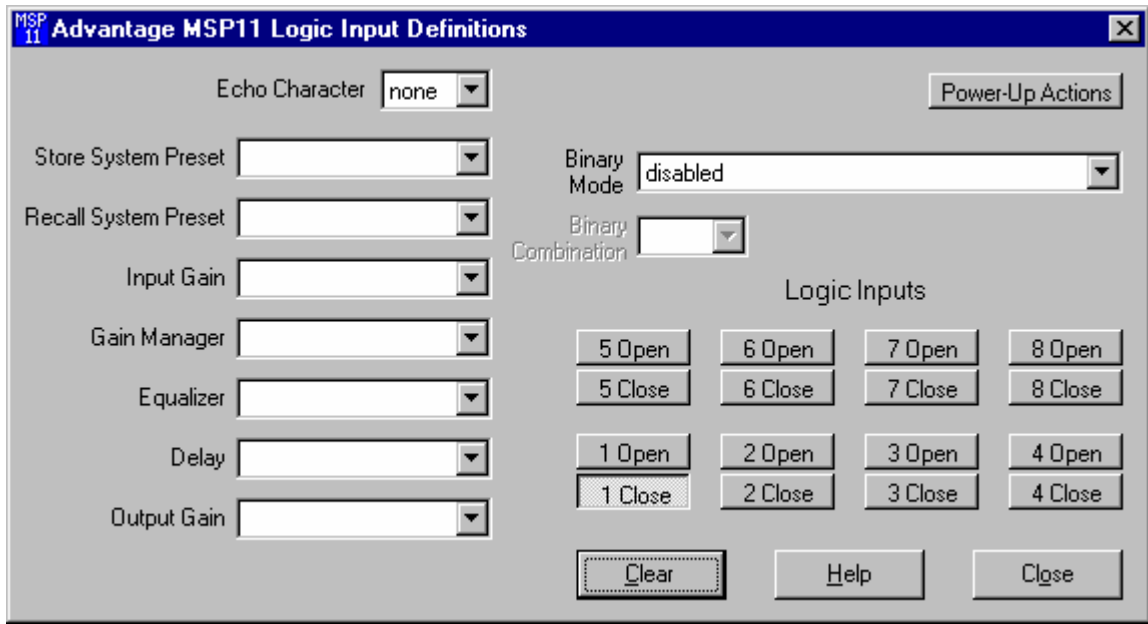

### **LOGIC INPUT DEFINITION SCREEN**

The Logic Input Definitions screen is used to assign specific 'actions' to the eight Logic Inputs. Logic Inputs allow remote control of the MSP11 via external circuits, such as switches, contact-closures, active driver circuits, and/or 'open-collector' logic outputs (see Logic Inputs on pg. 12). From the factory, Logic Inputs 1~8 have no pre-programmed functions. However, using the Logic Input Definitions screen, each Logic Input may be assigned various 'actions'. Logic Inputs selects which Logic Input is to be defined. *NOTE: Since Logic Inputs are controlled by switches, contact-closures, etc., each Logic Input may be assigned certain actions to perform when the switch is 'opened', and different actions to perform when that same switch is 'closed'.* Binary Mode selects a special group of Logic Inputs which can also be defined. This allows certain actions to be performed only when a specified condition of open/closed Logic Inputs exists within the group. When a Binary Mode is selected, indicators for the chosen group of Logic Inputs will appear below. Binary Combination then selects the specific combination of open/closed (on/off) Logic Inputs that needs to exist (for the assigned actions to be performed). When a combination is selected, indicators will light (red) to designate which of the Logic Inputs within the group are closed (on) for that condition. *NOTE: When a Binary Mode is selected, the chosen group of Logic Inputs can no longer be defined individually. It is not necessary to select a Binary Mode when simply defining individual Logic Inputs.* Power-Up Actions allows specific actions to be assigned for the MSP11 to perform each time power is turned on. Echo Character selects the RS-232 ASCII character which will be transmitted via the MSP11 Serial Port whenever the selected Logic Input is switched. *NOTE: From the factory, no echo characters are assigned to the Logic Inputs. Echo Characters are used primarily for customizing remote control commands amongst various RS-232 controlled products within a system (see RS-232 Control on pg. 14).* Store System Preset allows store actions for Temp Presets A~D to be assigned to the selected Logic Input. Temp Presets A~D allow current settings of the MSP11 to be temporarily stored in memory. Temp Presets are useful when re-establishing settings which existed prior to a change. For example: recalling settings for background music, after paging has occurred. Recall System Preset allows recall actions for Presets 1~16, and Temp Presets A~D, to be assigned to the selected Logic Input. *NOTE: System Preset actions affect settings from all stages of the MSP11 (Input, Gain Manager, EQ, Delay, & Output). However, the settings that Presets 1~16, and Temp Presets A~D, store for specific stages of the MSP11 may be recalled independently.* Input Gain, Gain Manager, Equalizer, Delay, and Output Gain allow recall actions for their respective portions of Presets 1~16, and Temp Presets A~D, to be assigned to the selected Logic Input. For example: recalling various equalizer presets, without affecting other settings. Output Gain also allows various output volume & muting actions to be assigned to the selected Logic Input. Clear allows all actions assigned to the selected Logic Input (or all Logic Inputs) to be cleared. Help provides additional instruction. Close will close the Logic Input Definition screen.

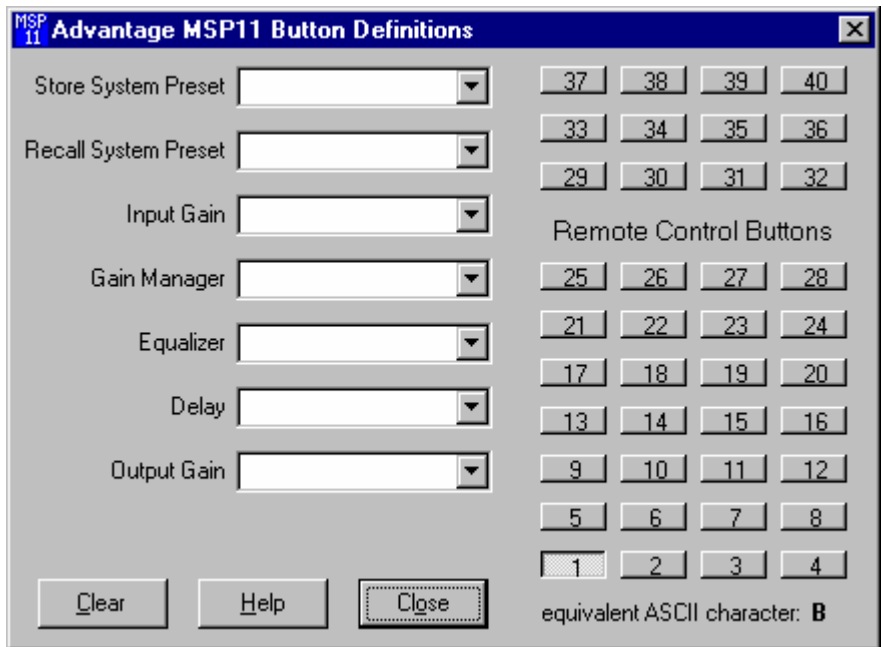

#### **BUTTON DEFINITION SCREEN**

The Button Definitions screen is used to assign specific 'actions' to remote control buttons. Although the MSP11 does not accept commands from push-button remote controls directly, it can receive ASCII characters (via RS-232) from other BIAMP products and/or third-party control systems. From the factory, Remote Control Buttons have equivalent ASCII characters permanently assigned to them (see RS-232 Control on pg. 14). Therefore, a Remote Control Button can be assigned specific 'actions', which the MSP11 will then perform whenever the equivalent ASCII character for that button is received. From the factory, Remote Control Buttons have no preprogrammed functions. However, using the Button Definitions screen, each Remote Control Button may be assigned various 'actions'. Remote Control Buttons selects which button is to be defined. Actions can then be assigned to the selected Remote Control Button in the same way they are assigned to Logic Inputs (see Logic Input Definition Screen on previous page). Clear allows all actions assigned to the selected Remote Control Button (or all Remote Control Buttons) to be cleared. Help provides additional instruction. Close will close the Button Definition screen.

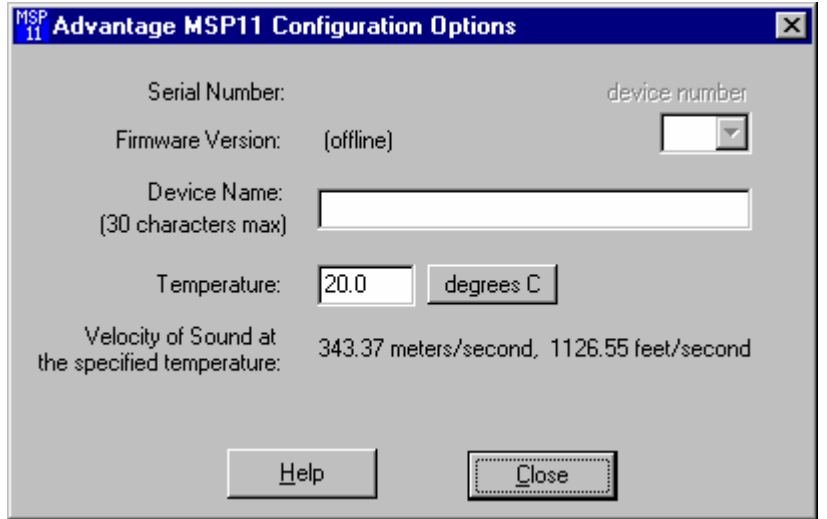

### **CONFIGURATION OPTIONS SCREEN**

The Configuration Options screen is used to select options which customize the operation of the MSP11. At the top of the Configuration Options screen, the Serial Number and Firmware Version of the MSP11 will be displayed. BiampWin software can operate 'off-line' (with no product connected) by opening a 'new' file for the desired product. The Serial Number and Firmware Version are not displayed for 'new' ('off-line') files. Device Number allows a device number (0~63) to be assigned to the currently active MSP11. This allows multiple MSP11 (or other BIAMP programmable products) to be individually controlled when linked together. Unique device numbers must be assigned to each device before the devices are linked together. Device Name allows a custom name to be given to the particular MSP11, by entering up to 30 characters of text. The Device Name will be stored in the MSP11 memory, and will be displayed on the title bar of the Main screen whenever that MSP11 is accessed with the software. Temperature selects the desired air temperature to be used in calculating Velocity of Sound (seen below). Temperature, and the resultant Velocity of Sound, are global parameters which affect distance/delay calculations for the Delay section. Help provides additional instruction. Close will close the Configuration Options screen.

Eight Logic Inputs are available on a rear panel 9-pin Sub-D (female) connector. Logic Inputs allow remote control of the MSP11 via external circuits, such as switches, contact-closures, active driver circuits, and/or 'open-collector' logic outputs. From the factory, Logic Inputs 1~8 have no pre-programmed function. However, each Logic Input may be assigned different 'actions' using the PC Control Software and serial cable provided with the MSP11 (see Setup on pg. 9). Since Logic Inputs are controlled by switches, contact-closures, etc., each Logic Input may be assigned two functions (one for switch 'closed' and one for switch 'open').

Logic Inputs have the following pin assignments (right-to-left & top-to-bottom**): Pins 1~8)** Logic Inputs 1~8; **Pins 9)** Ground.

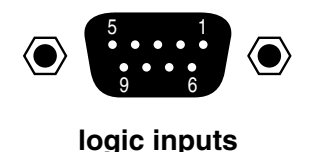

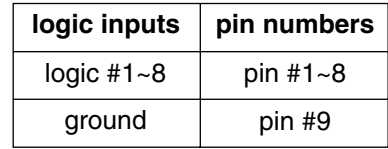

When nothing is connected to a Logic Input, an internal pull-up resistor keeps it at a 'high' idle state (+5.0 VDC). The Logic Input is activated when its input goes 'low' (less than +0.8 VDC), and is de-activated when its input goes 'high' (greater than +2.4 VDC). A Logic Input is controlled in one of three ways: 1) Use an NPN style 'open-collector' logic output from an external device to short the Logic Input to ground. 2) Use a switch, relay, or other contact-closure (such as from a third-party controller) to short the Logic Input to ground. 3) Use an active TTL output driver circuit (such as from a third-party controller) to actively drive the Logic Input to a 'high' or 'low' state.

Multiple contact-closures or 'open-collector' logic outputs may be wired in parallel to a single Logic Input (see diagram below). Logic Outputs and contact-closures should be rated for at least 5 Volts / 1mA operation. Low-current / dry-contact closures are recommended for reliability. Active output driver circuits should not exceed a signal range of 0~5 Volts DC, and should have a minimum pulse width of 100 milli-seconds. Logic Input impedances are approximately 10k ohms.

### **multiple switches to single Logic Input**

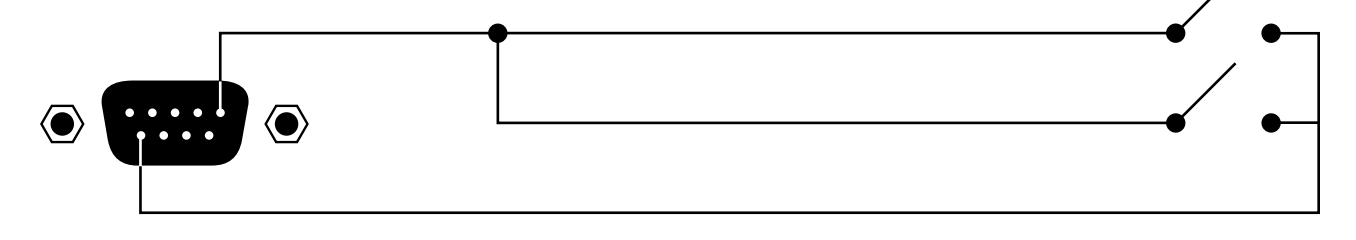

The MSP11 has an RS-232 Serial Port, which allows it to be controlled by a computer (see Rear Panel Features on pg. 3). In addition to the PC Control Software, the MSP11 offers two other methods of computer control.

**Control Button Emulation:** This method allows the computer to imitate the operation of an infrared transmitter or wall-mount control panel. Although the MSP11 does not accept infrared or wall-mount remote controls itself, it can still receive ASCII characters (via RS-232) which emulate the buttons on these types of remote controls. From the factory, remote control buttons have equivalent ASCII characters permanently assigned to them (see table below). Therefore, actions can be assigned to remote control buttons in the same way they are assigned to Logic Inputs. Then, using this method, the computer can output ASCII characters which are equivalent to the commands generated by those standard remote control buttons. Control Button Emulation allows the computer to utilize up to forty button definitions (unlike standard remote controls, which have only twenty-eight buttons). When using up to four devices in a system, Control Button Emulation also allows the computer to designate which device or devices should react to each control button command.

**Advanced Computer Control:** This method provides advanced commands, which allow the computer to retrieve or edit various MSP11 settings. The computer may also emulate control buttons. Using this method, the computer may designate up to sixty-four devices, and may also provide 'real-time' display of various settings.

This manual only describes the Control Button Emulation method of computer control. For complete details about using the MSP11 with a computer, including Advanced Computer Control, contact Biamp Systems for the manual "Computer Control of the MSP11".

Each control button on an infrared transmitter or wall-mount control panel corresponds to one character in the standard ASCII character set. The character equivalents are summarized in the following table. This table includes all forty possible buttons, their button numbers, their ASCII code equivalents, and their factory default button definitions (no operation assigned).

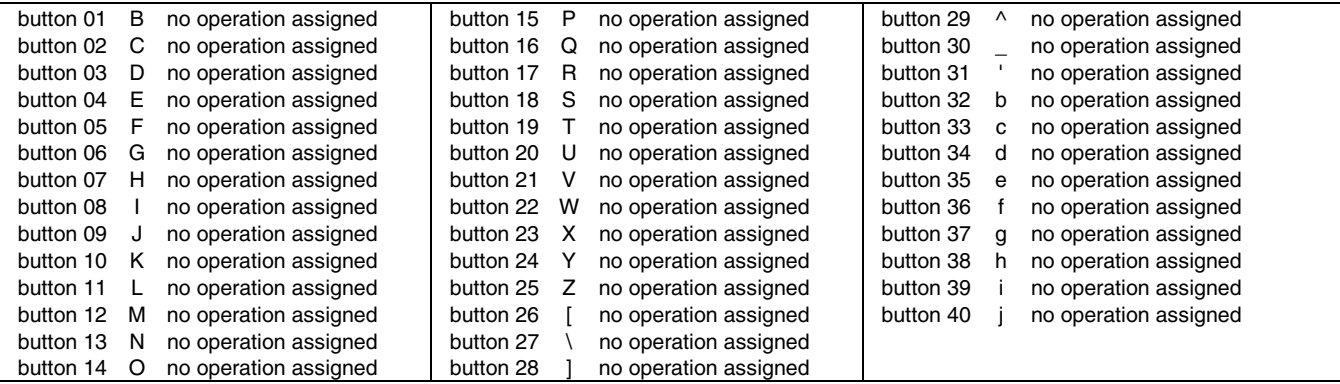

The computer can initiate any functions or actions that a standard control can, by simply transmitting the equivalent control button ASCII character. When interfacing the MSP11 to a computer, the computer must be aware that the MSP11 will 'echo' all characters it receives (both from computer and Logic Inputs) via the Serial Port Transmit Data (TXD) output signal. However, from the factory, the MSP11 Logic inputs are programmed with no 'echo character' assigned to them.

**Serial Port:** The 9-pin Sub-D (male) connector on the MSP11 rear panel provides the RS-232 compatible serial interface signals used for computer control. The MSP11 Serial Port transmits serial data on pin 3 (TxD), receives serial data on pin 2 (RxD), and provides a ground on Pin 5. The Data Terminal Ready (DTR) & Request To Send (RTS) output signals are connected to the +12 Volt power supply (through a resistor) and are always asserted when the MSP22 power is on. *NOTE: The Serial Port may also transmit commands which are received via the Logic Inputs, depending upon the echo character assignments (see Setup on pg. 9).*

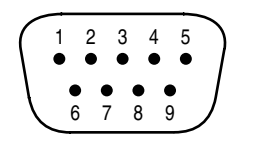

**pin #1** = not used **pin #2** = Receive Data (RxD) input **pin #3** = Transmit Data (TxD) output **pin #4** = Data Terminal Ready (DTR) output  $pin #5 = ground$ 

**pin #6** = not used **pin #7** = Request To Send (RTS) output  $pin #8 = not used$  $pin #9 = not used$ 

> $pin #6 = not used$ **pin #7** = not used **pin #8** = not used **pin #9** = not used

# **serial port**

The MSP11 only requires receive data (pin 2), transmit data (pin 3), and signal ground (pin 5) to be connected for successful data communications (see cable diagram below). However, the PC may require that signals be present on the data set ready, clear to send, or carrier detect inputs, as well as the receive data, transmit data, and signal ground pins. Success or failure depends entirely on the actual computer hardware and software being used. When trying to solve an interfacing problem, the most important thing to remember is that an output of one device should connect to one or more inputs of the other device, and that two outputs should never be connected together. Also, keep in mind that the RS-232 specification calls for the cable length to be no greater than 50 feet (although it is not unusual to be able to operate over distances of 150 to 250 feet), and the connectors must be of the appropriate gender (male or female) to mate properly. For best results, a shielded cable should be used, with the shield connected to chassis ground. Since the MSP11 serial interface ground is also tied (indirectly) to the analog signal ground, undesirable ground loops may occur when the MSP11 is connected to a PC (if the system grounding is not carefully designed). For best performance, the PC ground and the chassis ground of the MSP11 should be at the same potential, and the PC should get AC power from the same source as the MSP11 (and any other audio equipment which is connected to the MSP11). Since most lap-top computers are isolated from earth ground, this should rarely pose a problem.

**Serial Port Data Communications Parameters:** The MSP11 communicates through the Serial Port at the factory selected rate of 38400 bits per second, with 8 data bits, 1 stop bit, and no parity. The MSP11 utilizes a subset of the standard 7-bit ASCII character set. The eighth data bit of each character (the most significant bit) should always be 0. The computer should not echo the characters it receives. The computer should not be set for either hardware (DTR) or software (XON/XOFF) flow control. The baud rate may be changed to either 2400, 9600, or 19200 bits per second by means of the software (see Setup on pg. 4). *NOTE: Baud rate may need to be changed when the MSP11 is being used in RS-232 systems with other products having a lower maximum baud rate.*

**Link Port Connections:** The 9-pin Sub-D (female) connector on the MSP11 rear panel provides the RS-232 compatible serial interface signals used for linking multiple BIAMP products within a system. The Link Port of one device simply connects to the Serial Port of the next device, and so forth (see diagram below). Link cables are available as an option (Biamp #909-0057-00). *NOTE: All but the final device in a system should have its 'Link' switch pressed in (see Rear Panel Features on pg. 3). The Link Port may also transmit commands which are received via the Logic Inputs, depending upon the echo character assignments (see Setup on pg. 9).*

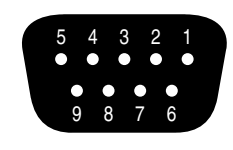

 $pin #1 = not used$ **pin #2** = Transmit Data (TxD) output **pin #3** = Receive Data (RxD) input  $pin #4 = not used$  $pin #5 = ground$ 

# **link port**

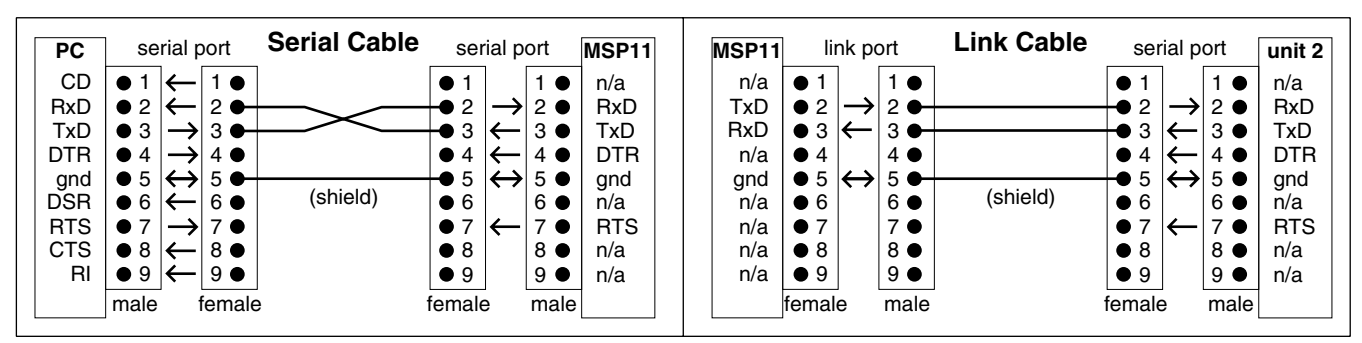

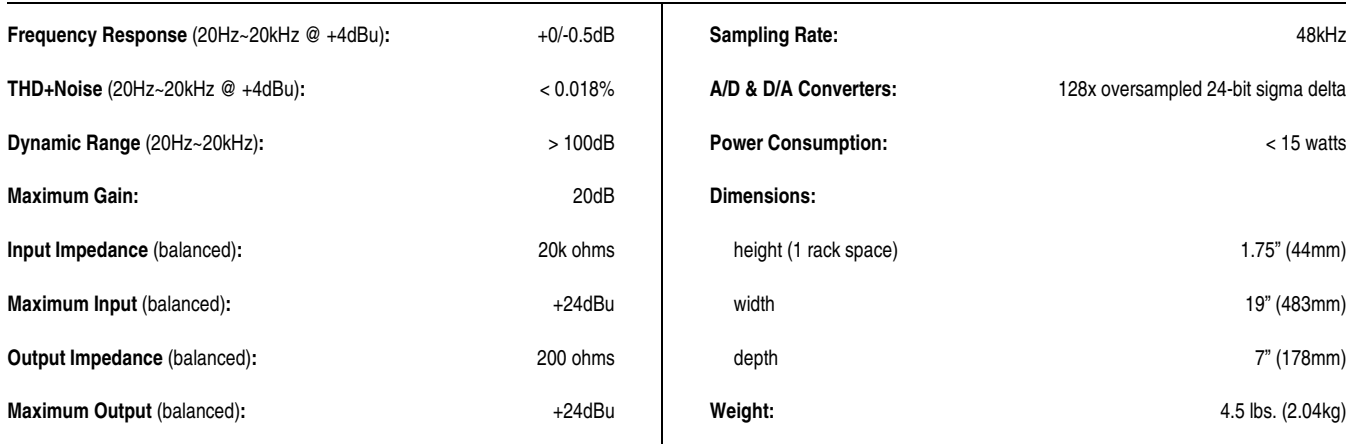

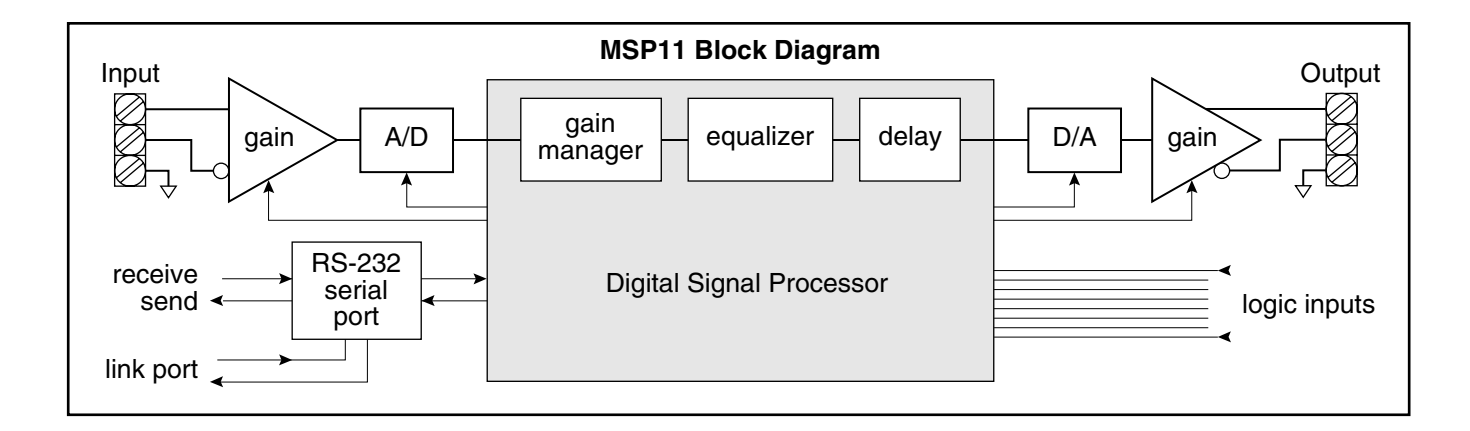

# BIAMP SYSTEMS IS PLEASED TO EXTEND THE FOLLOWING 5-YEAR LIMITED WARRANTY TO THE ORIGINAL PURCHASER OF THE PROFESSIONAL SOUND EQUIPMENT DESCRIBED IN THIS MANUAL

1. BIAMP Systems warrants to the original purchaser of new products that the product will be free from defects in material and workmanship for a period of 5 YEARS from the date of purchase from an authorized BIAMP Systems dealer, subject to the terms and conditions set forth below.

2. If you notify BIAMP during the warranty period that a BIAMP Systems product fails to comply with the warranty, BIAMP Systems will repair or replace, at BIAMP Systems' option, the nonconforming product. As a condition to receiving the benefits of this warranty, you must provide BIAMP Systems with documentation that establishes that you were the original purchaser of the products. Such evidence may consist of your sales receipt from an authorized BIAMP Systems dealer. Transportation and insurance charges to and from the BIAMP Systems factory for warranty service shall be your responsibility.

3. This warranty will be VOID if the serial number has been removed or defaced; or if the product has been altered, subjected to damage, abuse or rental usage, repaired by any person not authorized by BIAMP Systems to make repairs; or installed in any manner that does not comply with BIAMP Systems' recommendations.

4. Electro-mechanical fans, electrolytic capacitors, and normal wear and tear of items such as paint, knobs, handles, and covers are not covered under this warranty.

5. THIS WARRANTY IS IN LIEU OF ALL OTHER WARRANTIES, EXPRESS OR IMPLIED. BIAMP SYSTEMS DISCLAIMS ALL OTHER WARRANTIES, EXPRESS OR IMPLIED, INCLUDING, BUT NOT LIMITED TO, IMPLIED WARRANTIES OF MERCHANTABILITY AND FITNESS FOR A PARTICULAR PURPOSE.

6. The remedies set forth herein shall be the purchaser's sole and exclusive remedies with respect to any defective product.

7. No agent, employee, distributor or dealer of Biamp Systems is authorized to modify this warranty or to make additional warranties on behalf of Biamp Systems. statements, representations or warranties made by any dealer do not constitute warranties by Biamp Systems. Biamp Systems shall not be responsible or liable for any statement, representation or warranty made by any dealer or other person.

8. No action for breach of this warranty may be commenced more than one year after the expiration of this warranty.

9. BIAMP SYSTEMS SHALL NOT BE LIABLE FOR SPECIAL, INDIRECT, INCIDENTAL, OR CONSEQUENTIAL DAMAGES, INCLUDING LOST PROFITS OR LOSS OF USE ARISING OUT OF THE PURCHASE, SALE, OR USE OF THE PRODUCTS, EVEN IF BIAMP SYSTEMS WAS ADVISED OF THE POSSIBILITY OF SUCH DAMAGES.

Biamp Systems 10074 S.W. Arctic Drive Beaverton, Oregon 97005 (503) 641-7287

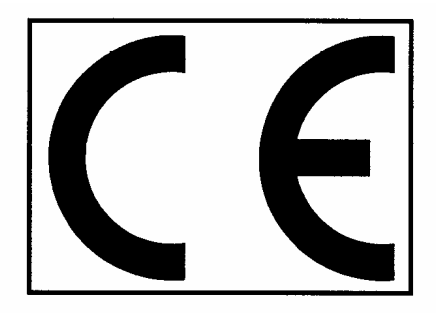

# **Declaration of Conformity**

**BIAMP SYSTEMS** 10074 SW Arctic Drive Beaverton, OR USA 97005

as the manufacturer, hereby declares that the following described product, in our delivered version, complies with the provisions of the DIRECTIVES as noted herein. In case of alteration of the product, not agreed upon or directed by us, this declaration is no longer valid.

Product: Model: ADVANTAGE<sup>®</sup> MSP11 **Description: Multi-function System Processor** 

**Applicable EC Directives:** EMC Directive (89/336/EEC) LVD Directive (73/23/EEC)

Applicable Harmonized Standards: EN55103-1 emissions EN55103-2 immunity EN60065 safety

Special Considerations for Product Environment or Compliance:

Shielded cabling must be used for system connections. The apparatus is deemed incapable of producing harmonic emissions or flicker levels sufficient enough to interfere with other apparatus as noted in EN61000-3-2 and EN61000-3-3.

This apparatus operates from a removeable external power source at voltages below the levels encompassed by the LVD. The external power source complies with the applicable requirements of EN60065. The apparatus itself is outside of the scope of the LVD and presents no hazardous voltages, as defined in the LVD. For compliance, the apparatus shall be powered only from the separate CE marked BIAMP SYSTEMS power source.

RF interference conducted through interconnect cabling may cause varying degrees of random signal degradation. The effect of increased noise or distortion due to this interference is typically masked by the desired signal. In no instance is operation inhibited.

The Technical Report/File is maintained at:

**Biamp Systems** 10074 S.W. Arctic Drive Beaverton, OR USA 97005 phone: (503) 641-7287 fax: (503) 626-0281 e-mail: biamp@biamp.com

Authorized Representative: Ralph Lockhart, President

Authorized Representative Signature: Issued: 1998

Couchild Laulde

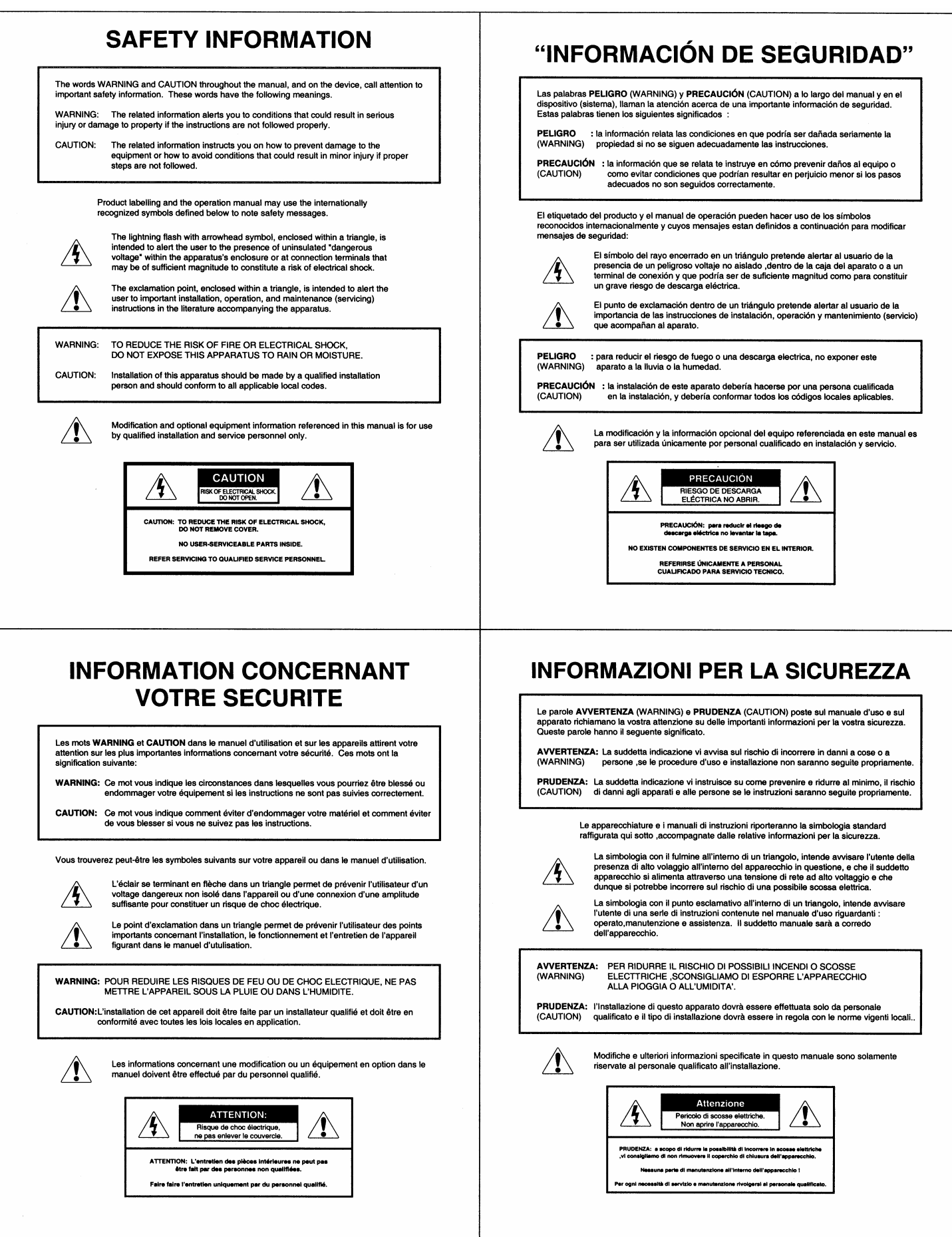

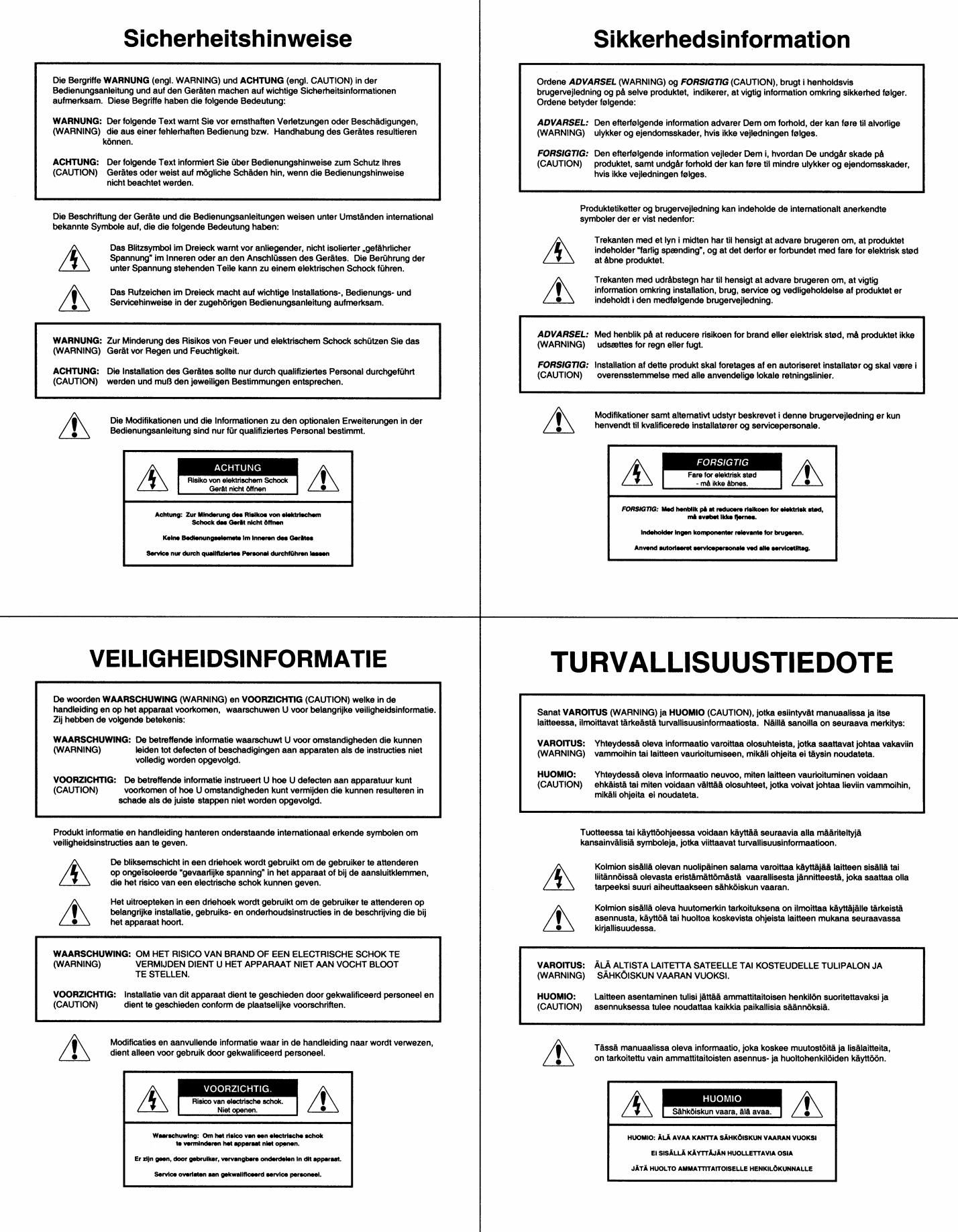

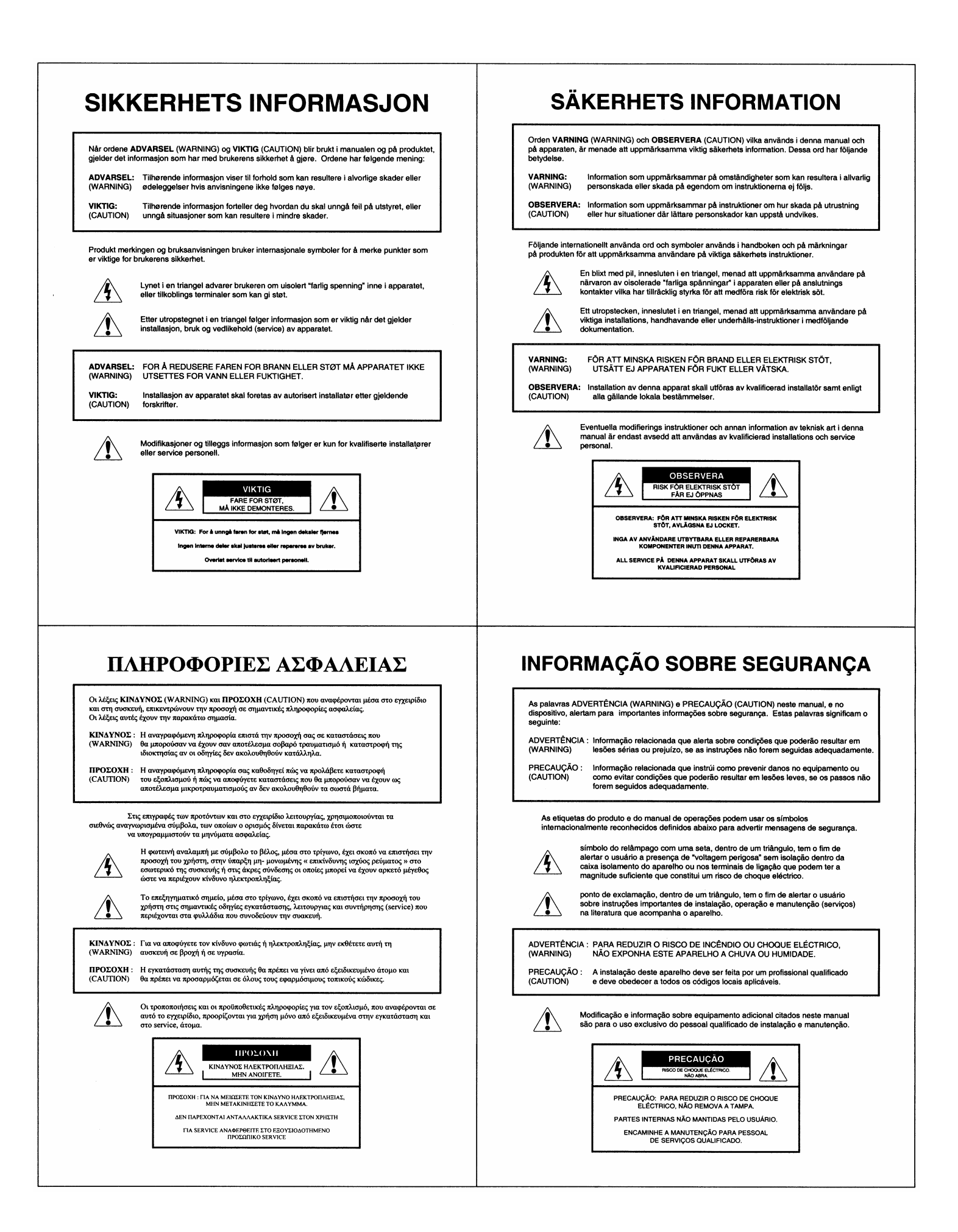

Free Manuals Download Website [http://myh66.com](http://myh66.com/) [http://usermanuals.us](http://usermanuals.us/) [http://www.somanuals.com](http://www.somanuals.com/) [http://www.4manuals.cc](http://www.4manuals.cc/) [http://www.manual-lib.com](http://www.manual-lib.com/) [http://www.404manual.com](http://www.404manual.com/) [http://www.luxmanual.com](http://www.luxmanual.com/) [http://aubethermostatmanual.com](http://aubethermostatmanual.com/) Golf course search by state [http://golfingnear.com](http://www.golfingnear.com/)

Email search by domain

[http://emailbydomain.com](http://emailbydomain.com/) Auto manuals search

[http://auto.somanuals.com](http://auto.somanuals.com/) TV manuals search

[http://tv.somanuals.com](http://tv.somanuals.com/)